# Introduction to GEE Code Editor

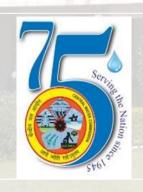

**Chaitanya K S Deputy Director** 

National Water Academy, CWC, Pune

## **About GEE**

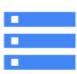

#### Datasets

Petabyte-scale catalog of public and freeto-use geospatial datasets.

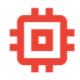

#### Compute

Leverage Google's cloud platform for planetary-scale analysis of Earth science data.

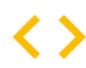

#### APIs

Full-featured JavaScript, Python and REST APIs.

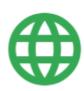

#### Apps

Dynamic, publicly accessible user interfaces for Earth Engine analyses.

Source: https://developers.google.com/earth-engine

Earth Engine is a public data catalog, compute infrastructure, geospatial APIs and an interactive app server

## **Familiarisation with EE Code Editor**

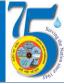

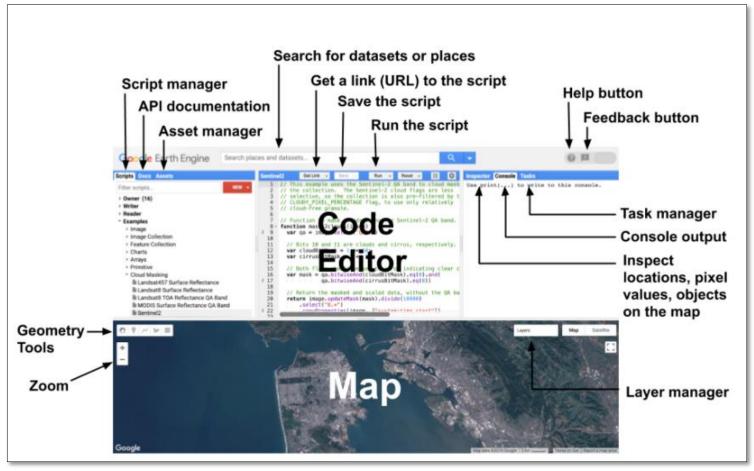

Source: <a href="https://developers.google.com/earth-engine/guides/playground">https://developers.google.com/earth-engine/guides/playground</a>

- Web based IDE for the Earth Engine Javascript API
- All you need to run the Code Editor is a web browser (Google Chrome for best results) and an internet connection

# **Components of EE Code Editor**

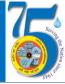

#### **<u>Central Panel</u>** – Main Window

- JavaScript code editor
- Save, Run, Get Link, Reset, Settings buttons

## **<u>Left Panel</u>** for input management

- Script Manager (Scripts tab)
- API documentation (Docs tab)
- Asset Manager (Assets tab)

https://code.earthengine.google.com/

## Right Panel for output management

- Interactive map query (Inspector tab)
- Console output (Console tab)
- Task Manager (Tasks tab)

## **Map Panel** for visualizing geospatial datasets

- Geometry tools
- Layer Manager

### <u>Header</u>

- Search box to find datasets or places
- Help and Feedback buttons

## **How EE works?**

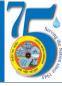

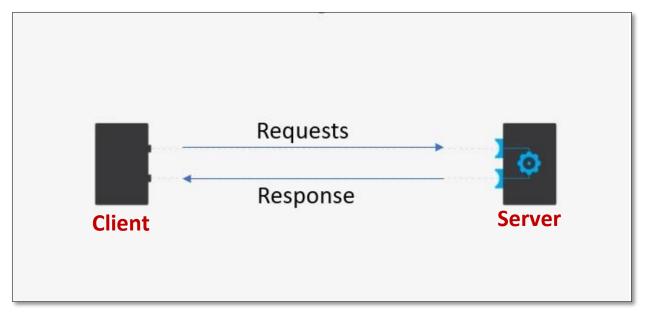

What is an API: https://www.mulesoft.com/resources/api/what-is-an-api

 Scripts written on code editor are sent to Google servers for processing and generated Map tiles and/or messages are sent back for display in Map Panel and/or Console

# **Javascript for Earth Engine**

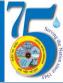

- EE Code Editor Scripts are made up of Javascript Statements
- Basic knowledge of Javascript data types viz., String, Number, List,
  Dictionary/Object is required
- Since we use the API with Javascript all functionalities of this language can be used
- New variables and functions/methods are needed to connect client and server. These are generally initialized with ee. These are client-side 'proxy' objects in your script that send information to the server
- JavaScript objects and primitives are put into ee containers for sending to the server and processing at Google Computational facility

 Client doesn't know what's in the container, but it can be found by printing it with print()

Introduction to JavaScript for Earth Engine: <a href="https://developers.google.com/earth-engine/tutorials/tutorial\_js\_01">https://developers.google.com/earth-engine/tutorials/tutorial\_js\_01</a>

Link to Repository: <a href="https://code.earthengine.google.com/?accept\_repo=users/chaitanyaks/NWA\_Feb\_2021">https://code.earthengine.google.com/?accept\_repo=users/chaitanyaks/NWA\_Feb\_2021</a>

# **EE Objects and Methods**

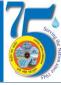

- EE API is composed of Objects and Methods/Functions
- Objects represent data types for eg Raster images, Vector Features, Numbers and Strings
- Each of these objects belongs to a specific class for eg. Image, Image Collection etc., and each class has a strict list of functions/methods available

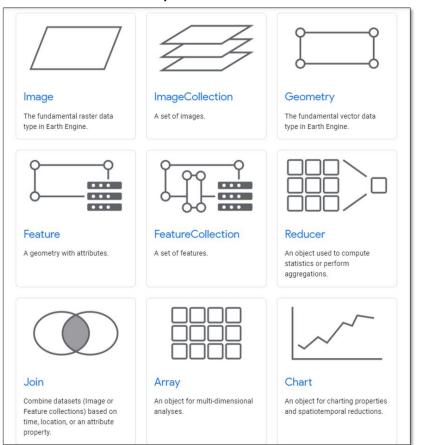

**Common EE Object Classes** 

Object is a specific instance of a Class

## **EE Objects and Methods**

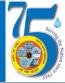

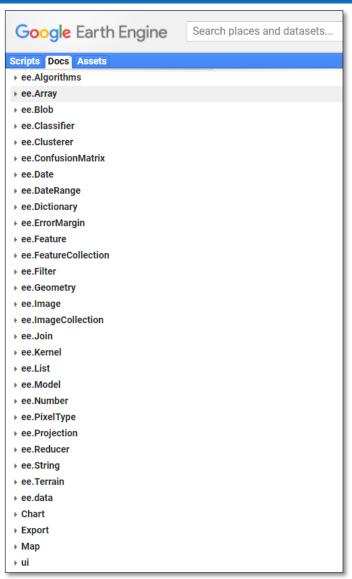

- List of EE Object classes and their methods can be found under Docs tab in Code Editor
- Arguments to EE methods can be passed in order of parameters as defined within parentheses or in any order by name by passing a javascript object with key(parameter):value(argument) pairs. Helps in better Readability and Reusability
- Earth Engine uses a parallel processing system to carry out computation across a large number of machines
- Use of 'for loops', 'if/else conditionals' generally used in procedural programming is discouraged in EE in favor of functional approach making use of map() operation, filters etc.,

Thank you